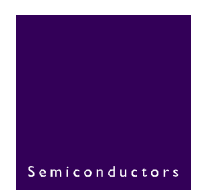

# **AN10041**

# **ISP1109 Firmware Programming Guide**

**Rev. 01 — 17 May 2005 Application note** 

#### **Document information**

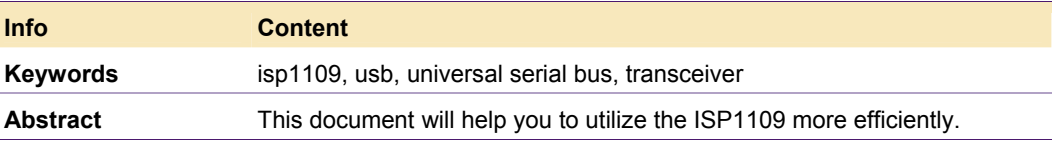

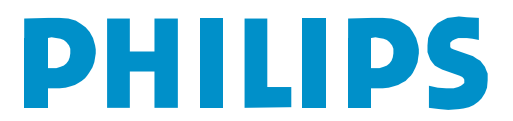

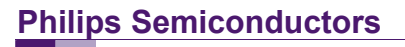

#### **Revision history**

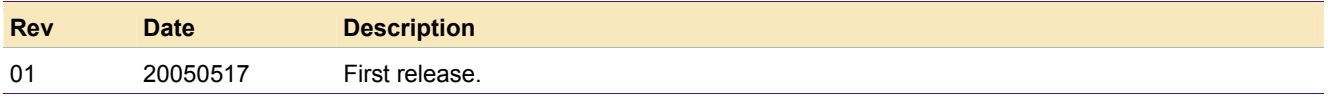

# **Contact information**

For additional information, please visit: http://www.semiconductors.philips.com For sales office addresses, please send an email to: sales.addresses@www.semiconductors.philips.com

## <span id="page-2-2"></span>**1. Introduction**

The ISP1109 is a USB peripheral-only transceiver that supports *CEA-936-A, Mini-USB Analog Carkit Interface*. The operation mode, and status and control registers of the ISP1109 can be configured through the SPI bus or  $I^2C$ -bus interface. This firmwareprogramming guide will help you to utilize the ISP1109 more efficiently.

To a microcontroller or a microprocessor, the ISP1109 appears as a memory device with the SPI bus or  $I^2C$ -bus interface.

The organization of this document is as follows:

- Section [2](#page-2-0) describes the architecture of the firmware. It also introduces how to port the firmware to other CPU platforms.
- Section [3](#page-3-0) describes the hardware abstraction layer.
- Section [4](#page-4-0) covers the ISP1109 functional command and implementations of the ISP1109 mode set.
- Section [5](#page-5-0) explains the ISP1109 test command and implementations of the ISP1109 test.
- Section [6](#page-5-1) focuses on the Interrupt Service Routine (ISR).
- Section [7](#page-6-0) describes the Main Loop that execute in the foreground.

### <span id="page-2-0"></span>**2. Architecture**

#### **2.1 Firmware structure**

<span id="page-2-3"></span>The firmware for the evaluation (eval) board consists of five building blocks; see [Fig 1.](#page-2-1)

<span id="page-2-1"></span>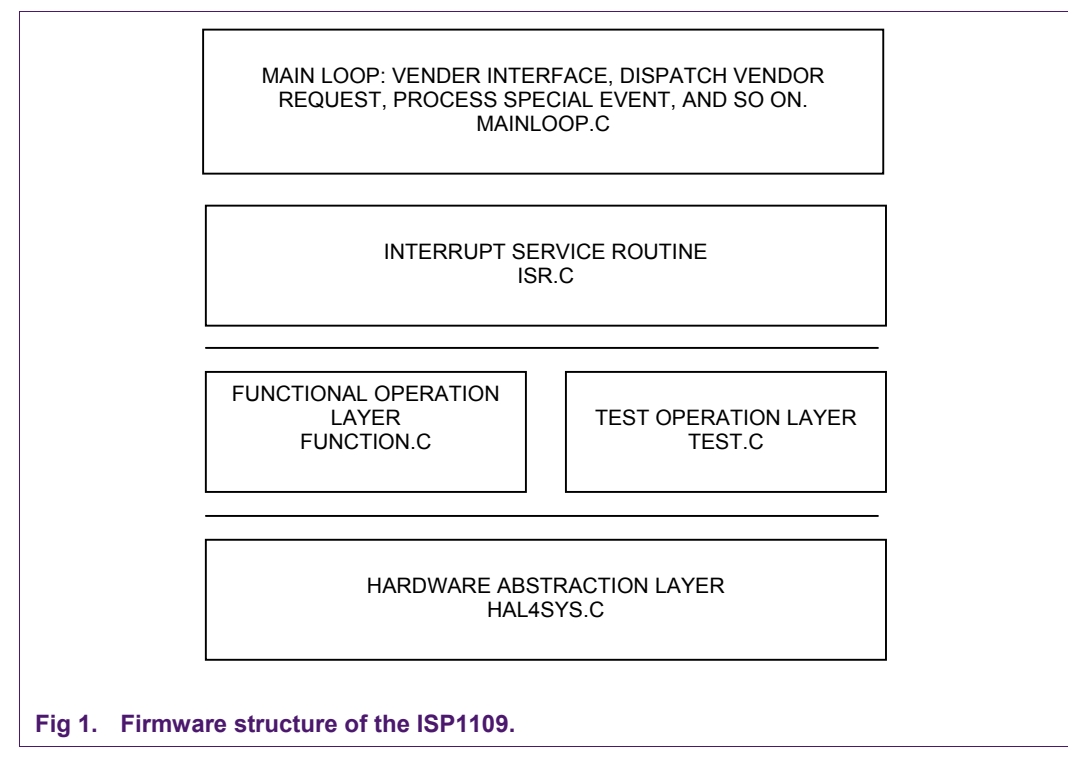

#### **2.1.1 Hardware Abstraction Layer—HAL4SYS.C**

<span id="page-3-2"></span>This is the lowest layer code in the firmware. It performs hardware dependent I/O access to the ISP1109, as well as the eval board hardware. When porting the firmware to other CPU platforms, this part of the code always needs modifications or additions.

#### **2.1.2 Operation Layer—FUNCTION.C**

<span id="page-3-3"></span>To simplify functional programming with the ISP1109, the firmware defines a set of command interfaces that encapsulate all the functions used to access the ISP1109.

#### **2.1.3 Operation Layer—TEST.C**

<span id="page-3-4"></span>To simplify test programming with the ISP1109, the firmware defines a set of command interfaces that encapsulate all the test cases used to access the ISP1109.

#### **2.1.4 Interrupt Service Routine—ISR.C**

<span id="page-3-5"></span>This part of the code handles interrupts generated by the ISP1109.

#### **2.1.5 Main Loop—MAINLOOP.C**

<span id="page-3-6"></span>The Main Loop contains the code for human interface, such as key scan. It also checks event flags and passes to the appropriate subroutine for further processing.

#### **2.2 Porting the firmware to other CPU platforms**

<span id="page-3-1"></span>**Table 1: Modifications on building blocks** 

<span id="page-3-7"></span>[Table 1:](#page-3-1) shows the modifications that are required on building blocks.

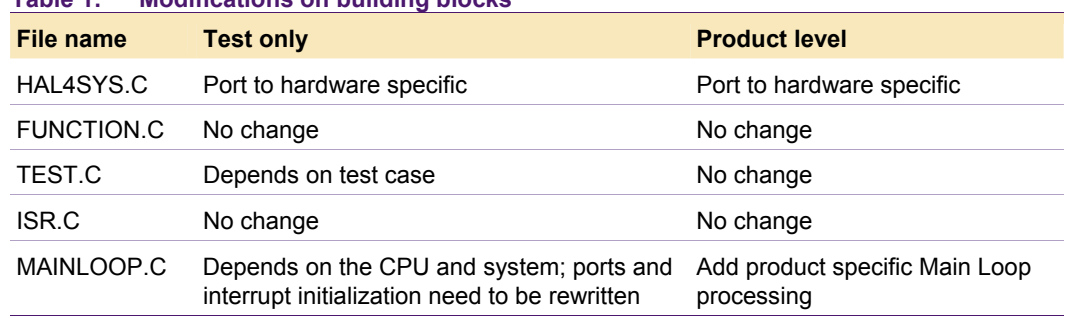

#### **2.3 Using the firmware in polling mode**

<span id="page-3-8"></span>To use the firmware in polling mode, add the following code in the Main Loop:

```
if(interrupt_pin_low) 
fn usb isr();
```
Typically, the ISR is initiated by hardware. In polling mode, the Main Loop detects the status of the interrupt pin, and invokes ISR, if necessary.

### <span id="page-3-0"></span>**3. Hardware Abstraction Layer for a system**

This layer contains the lowest layer functions that need to be changed, depending on the CPU platform.

```
void Hal4Sys WaitinUS(IN OUT ULONG time);
void Hal4Sys WaitinMS ( IN OUT ULONG time);
void Hal4Sys ControlD13Interrupt( BOOLEAN InterruptEN);
UCHAR Hal4Sys_Read(UCHAR address)_ 
void Hal4Sys Write(UCHAR data, UCHAR address)
```
© Koninklijke Philips Electronics N.V. 2005. All rights reserved.

**ISP1109 Firmware Programming Guide**

#### For example:

```
void Hal4Sys_AcquireTimer0(void) 
{ 
Hal4Sys OldIsr4Timer = getvect(0x8);
setvect(0x8, Hal4Sys Isr4Timer);
} 
void Hal4Sys_End_Int(void) // end of interrupt routine 
{ 
outportb(0x20,0x20); 
} 
void Hal4Sys_Initial_uP(void) 
{ 
Hal4Sys SysCtrl PORT = 0;
Hal4Sys AcquireTimer0();
} 
void Hal4Sys_ResetPCBA(void) 
{ 
Hal4Sys SysCtrl PORT |= SCP RST;
outportb(D13_SYSCTRL_PORT,Hal4Sys_SysCtrl_PORT); // 
Hal4Sys WaitinUS(50);
Hal4Sys SysCtrl PORT &= ~SCP RST;
outportb(D13_SYSCTRL_PORT, Hal4Sys_SysCtrl_PORT); // reset all PCBA
Hal4Sys WaitinUS(50);
Hal4Sys SysCtrl PORT | = SCP RST;
outportb(D13_SYSCTRL_PORT, Hal4Sys_SysCtrl_PORT); // reset release
}
```
### <span id="page-4-0"></span>**4. Operation Layer for functions of the ISP1109**

The following functions are defined as the ISP1109 command interface to simplify programming. These are the implementations of the ISP1109 mode set, which is defined in the ISP1109 data sheet.

```
void Hal4D09 SpeedSuspend Pin(void);
void Hal4D09 SpeedSuspend Reg(void);
void Hal4D09 USB LowSpeed(void);
void Hal4D09 USB FullSpeed(void);
void Hal4D09 USB Suspend(void);
void Hal4D09 USB Active(void);
void Hal4D09 USB VPVM U(void);
void Hal4D09 USB VPVM B(void);
void Hal4D09 USB DAT SE0 U(void);
void Hal4D09 USB DAT SE0 B(void);
void Hal4D09 UART1(void);
void Hal4D09 UART2(void);
void Hal4D09 Stereo(void);
void Hal4D09 Mono(void);
```
For example, the implementation of the Set UART Mode command is as follows:

```
void Hal4D09_UART1(void) 
{ 
    Hal4Sys Write(0x80, 0x05);
```

```
Hal4Sys Write(0x40, 0x04);
```
# <span id="page-5-0"></span>**5. Operation Layer to test the ISP1109**

These functions are defined to verify the ISP1109 silicon. It can be removed for product programs.

### <span id="page-5-1"></span>**6. Interrupt Service Routine**

}

At the entrance of the Interrupt Service Routine (ISR), the firmware uses the Read Interrupt register to decide the source of an interrupt and then dispatches the interrupt to the appropriate subroutines for processing.

```
void interrupt usb_isr(void) 
{ 
   Hal4Sys ControlD13Interrupt(FALSE);
   fn_usb_isr();
                    Hal4Sys End Int();
} 
void fn_usb_isr(void) 
{ 
     UCHAR Int_flags; 
                     Int flags = Hal4Sys Read(0x0a);
                     Hal4Sys Write(Int flags, CLR INT LATCH);
     if(Int_flags && VBUS_DET) 
       Isr_vbus_det_int();
     if(Int_flags && SESS_VLD) 
        Isr_sess_vld(); 
     if(Int_flags && DP_HI) 
       Isr dp hi();
     if(Int_flags && ID_GND) 
        Isr_id_gnd(); 
     if(Int_flags && SE1) 
        Isr_se1_iel(); 
     if(Int_flags && ID_FLOAT) 
       Isr id float();
     if(Int_flags && DP_INT) 
        Isr_dp_int(); 
} 
void Isr_vbus_det_int(void) 
{ 
} 
void Isr_sess_vld(void) 
{ 
} 
void Isr_dp_hi(void) 
{ 
} 
void Isr_id_gnd(void) 
{
```
}

```
void Isr_se1_iel(void) 
{ 
} 
void Isr_id_float(void) 
{ 
} 
void Isr_dp_int(void) 
{ 
}
```
### <span id="page-6-0"></span>**7. Main Loop**

Once powered, the microprocessor must initialize its ports, memory, timer, and ISR handler. The microprocessor then scans the keyboard and waits for the mode selection from the user. This is important to ensure that the ISP1109 does not operate before the microprocessor is ready to serve it, and that users can check connections and settings before selecting the operation mode.

In the Main Loop routine, the microprocessor polls for any activity on the keyboard. If a key is pressed on the keyboard, the handle key commands execute the routine and then return to the selected Mode Loop. For example:

```
void main(void) 
{ 
   BOOL in loop = TRUE;
    UCHAR key; 
    Initialize(); 
   Main Menu();
    /* Main program loop */ 
   while( in loop )
\left\{ \begin{array}{c} 1 \end{array} \right\} if( bioskey(1) ) 
       \left\{ \right. key = bioskey(0); 
           key &= 0xff; 
            switch(key) 
\sim \sim \sim \sim \sim case 0x1b: /* ESC */ 
                     in loop = FALSE;
                      break; 
               case 'M': 
               case 'm': 
                 Main Menu();
                  break; 
               case 'S': 
              case 's':bD09flags.bits.bus state = SPI;
                 Hal4Sys SetSPI Mode();
                  break; 
               case 'I': 
              case 'i':bD09flags.bits.bus state = I2C;
                  Hal4Sys SetI2C Mode();
                  break; 
               case 't':
```
}

```
 case 'T': 
             Test mode();
              break; 
           case 'f': 
            case 'F': 
             Functional mode();
              break; 
            default: 
                 break; 
 } 
 } 
   } // Main Loop 
  on exit();
```
On reaching the selected Mode Loop, the microprocessor will set a default mode for the ISP1109, and then poll for any activity on the keyboard. If a key is pressed on the keyboard, the handle key commands will execute the routine and set the ISP1109 to return to the selected mode. For example:

```
void Functional_mode(void) 
{ 
     UCHAR key; 
   BOOL in loop = TRUE;
   F_Main_Menu();
   while( in loop )
\left\{ \begin{array}{c} 1 \end{array} \right\}key = 0; if( bioskey(1) ) 
       \left\{ \right. key = bioskey(0); 
             key &= 0xff; 
             switch(key) 
\sim \sim \sim \sim \sim case 0x1b: /* ESC */ 
                    in loop = FALSE;
                      break; 
              case 'm': 
               case 'M': 
                 F Main Menu();
                  break; 
               case 'p': 
              case 'P':bD09flags.bits.pin reg state = PIN;
Hal4Sys SpeedSuspend Pin();
break; 
              case 'r': 
              case 'R':bD09flags.bits.pin reg state = REG;
Hal4Sys SpeedSuspend Reg();
```
**ISP1109 Firmware Programming Guide**

```
 break; 
             case 'l': 
            case 'L':bD09flags.bits.low full state = LOW;
Hal4Sys USB LowSpeed();
               break; 
             case 'f': 
            case 'F':bD09flags.bits.low full state = FULL;
Hal4Sys USB FullSpeed();
               break; 
             case 's': 
             case 'S':bD09flags.bits.suspend_state = SUSPEND; 
Hal4Sys USB Suspend();
               break; 
             case 'a': 
             case 'A':bD09flags.bits.suspend_state = ACTIVE; 
Hal4Sys USB Active();
               break; 
             case 'u': 
             case 'U':bD09flags.bits.mode_state = USB_VPVM_U; 
Hal4Sys USB VPVM U();
               break; 
             case 'v': 
            case 'V':bD09flags.bits.mode state = USB VPVM B;
Hal4Sys USB VPVM B();
                break; 
             case 'd': 
             case 'D':bD09flags.bits.mode_state = USB_DAT_SE0_U; 
Hal4Sys USB DAT SE0 U();
               break; 
             case 'b': 
            case 'B':bD09flags.bits.mode state = USB DAT SE0 B;
Hal4Sys_USB_DAT_SE0_B(); 
               break; 
             case '1':bD09flags.bits.mode_state = UART1; 
Hal4Sys UART1();
                break; 
             case '2':bD09flags.bits.mode_state = UART2; 
Hal4Sys UART2();
                break; 
             case 't':
```

```
 case 'T':bD09flags.bits.mode_state = Audio_Stereo; 
Hal4Sys Stereo();
                break; 
             case 'n': 
             case 'N':bD09flags.bits.mode_state = Audio_Mono; 
Hal4Sys Mono();
                break; 
             case 'h': 
             case 'H': bD09flags.value = 0; 
Hal4Sys_ResetPCBA(); 
                break; 
             default: 
                   break; 
 } 
       } 
    } 
    Main Menu();
}
```
### <span id="page-9-0"></span>**8. References**

- ISP1109 Universal Serial Bus transceiver with carkit support data sheet
- CEA-936-A, Mini-USB Analog Carkit Interface.
- Universal Serial Bus Specification Rev. 2.0.

# <span id="page-10-0"></span>**9. Disclaimers**

**Life support —** These products are not designed for use in life support appliances, devices, or systems where malfunction of these products can reasonably be expected to result in personal injury. Philips Semiconductors customers using or selling these products for use in such applications do so at their own risk and agree to fully indemnify Philips Semiconductors for any damages resulting from such application.

**Right to make changes —** Philips Semiconductors reserves the right to make changes in the products - including circuits, standard cells, and/or software - described or contained herein in order to improve design and/or performance. When the product is in full production (status 'Production'), relevant changes will be communicated via a Customer Product/Process Change Notification (CPCN). Philips Semiconductors assumes no responsibility or liability for the use of any of these products, conveys no licence or title under any patent, copyright, or mask work right to these

products, and makes no representations or warranties that these products are free from patent, copyright, or mask work right infringement, unless otherwise specified.

**Application information —** Applications that are described herein for any of these products are for illustrative purposes only. Philips Semiconductors make no representation or warranty that such applications will be suitable for the specified use without further testing or modification.

# <span id="page-10-1"></span>**10. Trademarks**

**Notice —** All referenced brands, product names, service names and trademarks are the property of their respective owners.

**I 2 C-bus —** is a registered trademark of Koninklijke Philips Electronics N.V.

© Koninklijke Philips Electronics N.V. 2005. All rights reserved.

# <span id="page-11-0"></span>**11. Contents**

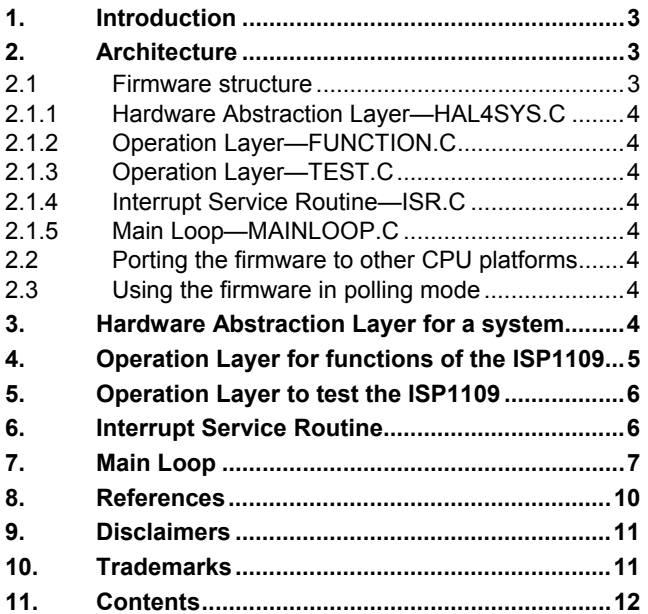

**© Koninklijke Philips Electronics N.V. 2005** 

All rights are reserved. Reproduction in whole or in part is prohibited without the prior written consent of the copyright owner. The information presented in this document does<br>not form part of any quotation or contract, is believed to be accurate and reliable and may<br>be changed without notice. No liability wi patent- or other industrial or intellectual property rights.

**Date of release: 17 May 2005**